# **BAB III**

# **PELAKSANAAN KERJA MAGANG**

# **3.1 Kedudukan dan Koordinasi**

Selama proses kerja magang yang dilangsungkan, berikut merupakan posisi penulis dalam perusahaan dan tata alur koordinasi penulis dengan pembimbing lapangan atau *supervisor* pada saat pengerjaan proyek desain.

### **3.1.1 Kedudukan**

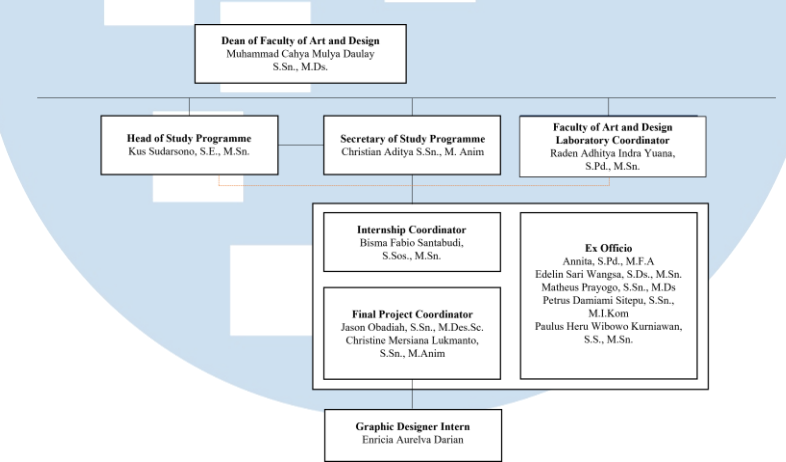

Gambar 3.1 Kedudukan Penulis dalam Acara IMOVICCON Sumber[: https://film.umn.ac.id/about-our-staff/](https://film.umn.ac.id/about-our-staff/)

Penulis bekerja sebagai *Graphic Designer* dibawah pembimbing lapangan yaitu Christine Mersiana Lukmanto, S.Sn., M.Anim. yang merupakan bagian divisi *Event Publication Committee.*

# **3.1.2 Koordinasi**

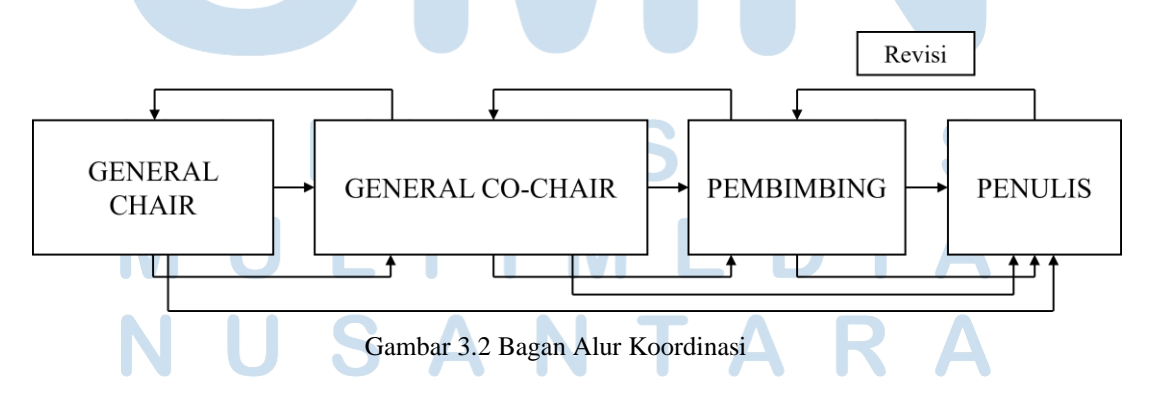

13 Perancangan Desain Guide…, Enricia Aurelva Darian, Universitas Multimedia Nusantara

Alur koordinasi yang penulis lakukan selama kerja magang adalah pemberian *brief* dari pembimbing yang berikutnya akan dilanjutkan dengan memberikan hasil tugas kepada pembimbing untuk dicek. Setelah dicek dan diterima, maka hasil akan didiskusikan dengan *general co-chair* dan *general chair. Feedback* yang diterima dan disampaikan kepada penulis biasanya melalui pembimbing, namun jika diperlukan maka *general chair* atau *general co-chair* akan memberikan secara langsung hal-hal apa saja yang perlu diperbaiki. Dengan demikian, hasil revisi akan diberitahukan kepada pembimbing. Pembimbing akan cek hasil revisi dan jika sudah *approval*  maka akan didiskusikan bersama dengan *general chair* dan *general cochair*.

# **3.2 Tugas yang Dilakukan**

Berikut merupakan proyek dan pekerjaan yang penulis lakukan selama masa kerja magang.

| No.            | <b>Minggu</b>                                      | <b>Proyek</b>                                                | Keterangan                                                                                                    |
|----------------|----------------------------------------------------|--------------------------------------------------------------|----------------------------------------------------------------------------------------------------|
| $\mathbf{1}$   | $1 - 2$<br>$(17$ Juli-28<br>Juli 2023)             | Proceeding<br><b>IMOVICCON 2019</b>                          | Melakukan <i>layouting</i> ulang terhadap<br>Proceeding IMOVICCON 2019 agar<br>lebih rapi dan sesuai dengan<br>Proceeding IMOVICCON 2021.    |
| $\overline{2}$ | 3<br>$(31$ Juli-7<br>Agustus 2023)                 | Poster<br><b>IMOVICCON 2023</b>                              | Membuat key visual yang akan<br>dipakai sebagai poster IMOVICCON<br>2023 dan acuan desain pada media<br>lainnya.                             |
| 3              | $\overline{4}$<br>$(8$ Agustus-14<br>Agustus 2023) | Guide Identity<br><b>IMOVICCON 2023</b>                      | Membuat buku berisi peraturan<br>mengenai tata letak, <i>font</i> , warna, dan<br>juga logo IMOVICCON 2023 yang<br>dipakai di media lainnya. |
| $\overline{A}$ | 5<br>(14 Agustus-<br>21 Agustus<br>2023)           | Giant Banner dan X<br><b>Banner</b><br><b>IMOVICCON 2023</b> | Membuat Giant Banner dan X<br>Banner yang berfungsi untuk<br>memberikan informasi mengenai<br>acara di lingkungan kampus ataupun             |

Tabel 3.1 Detail Pekerjaan yang Dilakukan Selama Magang

14

Perancangan Desain Guide…, Enricia Aurelva Darian, Universitas Multimedia Nusantara

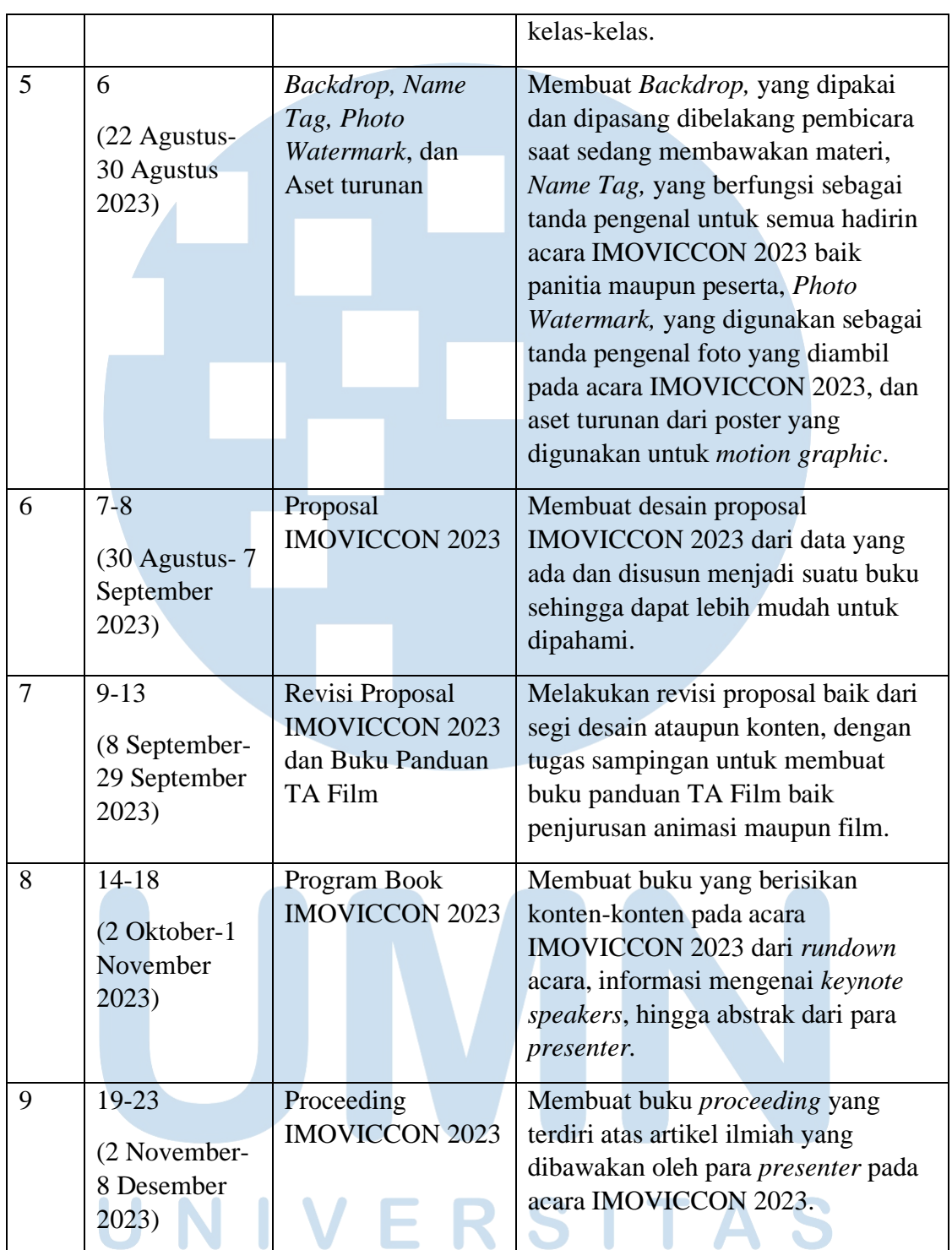

# **3.3 Uraian Pelaksanaan Kerja Magang**

ſ

Berikut merupakan pekerjaan yang dilakukan penulis selama proses J magang.

# **3.3.1 Proses Pelaksanaan**

Projek yang dipilih oleh penulis merupakan projek-projek yang berperan penting dalam membangun citra acara IMOVICCON 2023. Projek didapatkan dari *supervisor* dan dilakukan selama masa magang kerja dan melalui siklus asistensi dan revisi kepada *supervisor*.

# **3.3.1.1 Poster IMOVICCON 2023**

*Brief* yang diberikan adalah "Buat poster dan beberapa alternatif untuk IMOVICCON 2023 yang akan dijadikan acuan desain lain menggunakan warna-warna yang sudah ditentukan dengan konten yang sudah ada di *website* IMOVICCON 2023".

Sebelumnya palet warna telah ditentukan untuk menjadi tema IMOVICCON 2023 yaitu sebagai berikut.

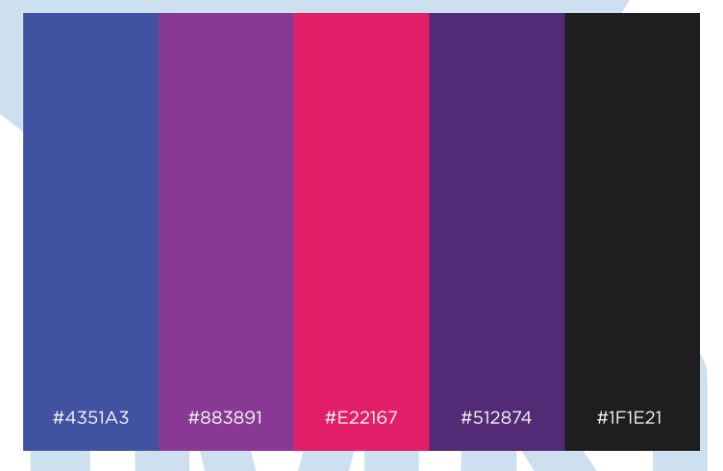

Gambar 3.3 Palet Warna IMOVICCON 2023

Menggunakan palet warna tersebut, penulis mencari ide. Konsep yang ditentukan untuk poster tersebut adalah dengan menggabungkan *Past, Present,* dan *Future,* yang merupakan tema dari IMOVICCON 2023. Penulis mengambil warna utama untuk merepresentasikan *Past, Present,* dan *Future,* yaitu hitam-biru untuk *past*, ungu-pink untuk *future*, dan biru untuk *present.* Selanjutnya, penulis melakukan riset mengenai referensi yang akan digunakan dalam perancangan. Referensi yang digunakan diambil dari internet dan Pinterest yaitu sebagai berikut.

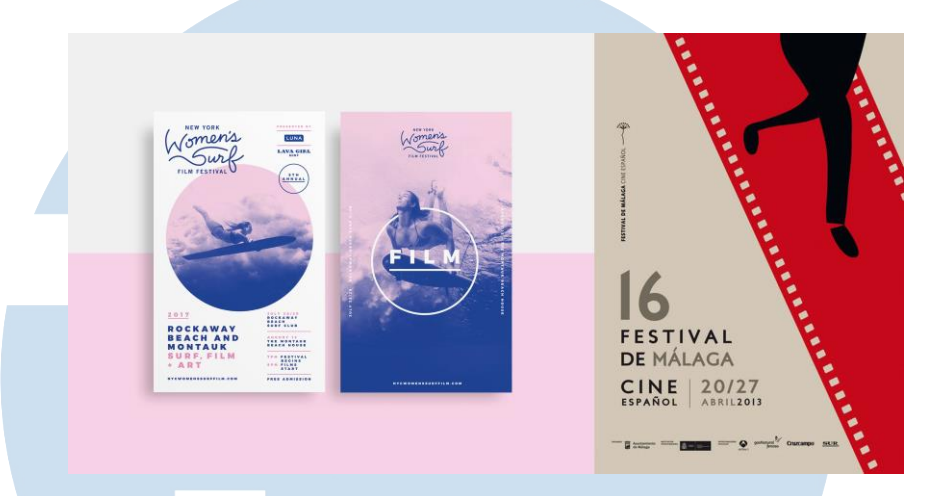

Gambar 3.4 Referensi Awal Poster IMOVICCON 2023

Gaya visual yang akan digunakan adalah minimalis dan modern, umumnya informasi terletak disebelah kiri atau kanan dan tidak ada yang di tengah dengan menggabungkan unsur "film" seperti *film strip* namun tetap dapat memberikan informasi yang cukup kepada khalayak umum. Menggunakan referensi tersebut, dibuatlah beberapa sketsa yang akan didigitalisasikan.

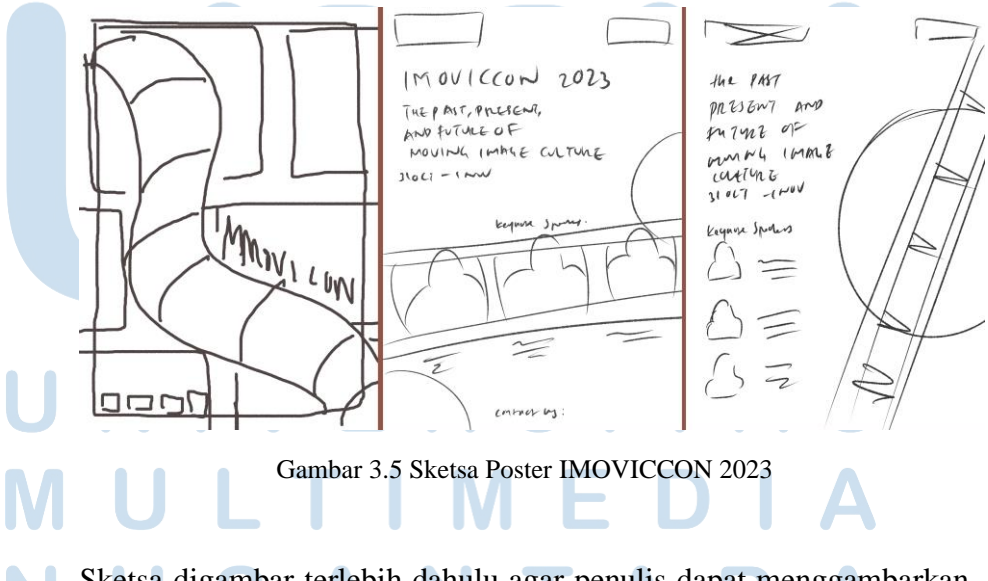

Sketsa digambar terlebih dahulu agar penulis dapat menggambarkan layout poster secara kasar posisi dari elemen-elemen yang akan

dimasukkan seperti tema dari IMOVICCON 2023, tanggal dan tempat dilaksanakannya acara, dan para figur penting yang akan hadir pada acara IMOVICCON tersebut. Sketsa disertai dengan elemen *film strip* untuk menggambarkan "film" yang identik sejak dulu. Posisi aset *film strip* dimainkan dalam penempatannya agar terlihat menyatu dengan elemen-elemen lainnya. Elemen lain seperti bentuk-bentuk dibuat dengan mempertimbangkan tema IMOVICCON sendiri seperti bulat menggambarkan perjalanan film.

Proses digitalisasi dilakukan dengan menggunakan software Adobe Illustrator dan Adobe Photoshop. Adobe Photoshop digunakan untuk memotong foto *keynote speakers,* yang diberikan oleh *supervisor* di Google Drive berisi aset-aset foto, untuk mengikuti bentuk badan dengan menggunakan *pen tool* dan diubah menjadi *selection* dengan klik kanan mouse dan memiliki *make selection.* Setelah itu masuk ke opsi *select and mask* dan menggunakan *Refine Edge Brush Tool*  untuk menyeleksi rambut. Dan setelah sudah terpilih maka klik OK, dan menggunakan *shortcut* CTRL + J untuk menduplikasi *layer* dari selection. Berikutnya diberikan adjustment layer untuk diatur warnanya dengan menggunakan 2 *layer black and white* dan 1 *layer photo filter* dengan menggunakan warna ungu dan *density* 65%. Setelah itu disimpan dalam format .png agar *background* menjadi transparan.

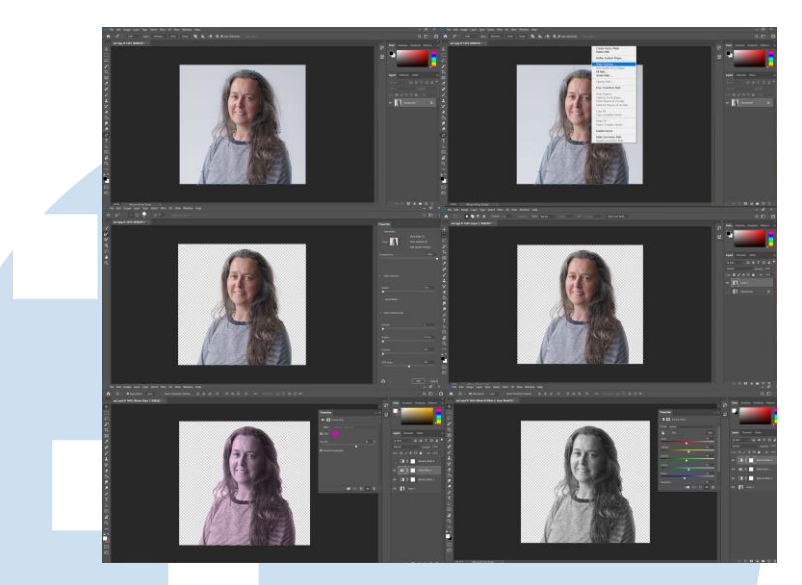

Gambar 3.6 *Masking* dan pemberian *filter* pada foto

Adobe Illustrator digunakan untuk membuat dan menata semua elemen. *Tools* yang digunakan adalah *Rectangle Tool* dan *Elipse Tool,* untuk membuat bentuk lingkaran dan juga persegi panjang*, Eyedropper Tool,* untuk mengambil *sample* warna dari *moodboard*  yang ada ke objek yang dipilih.

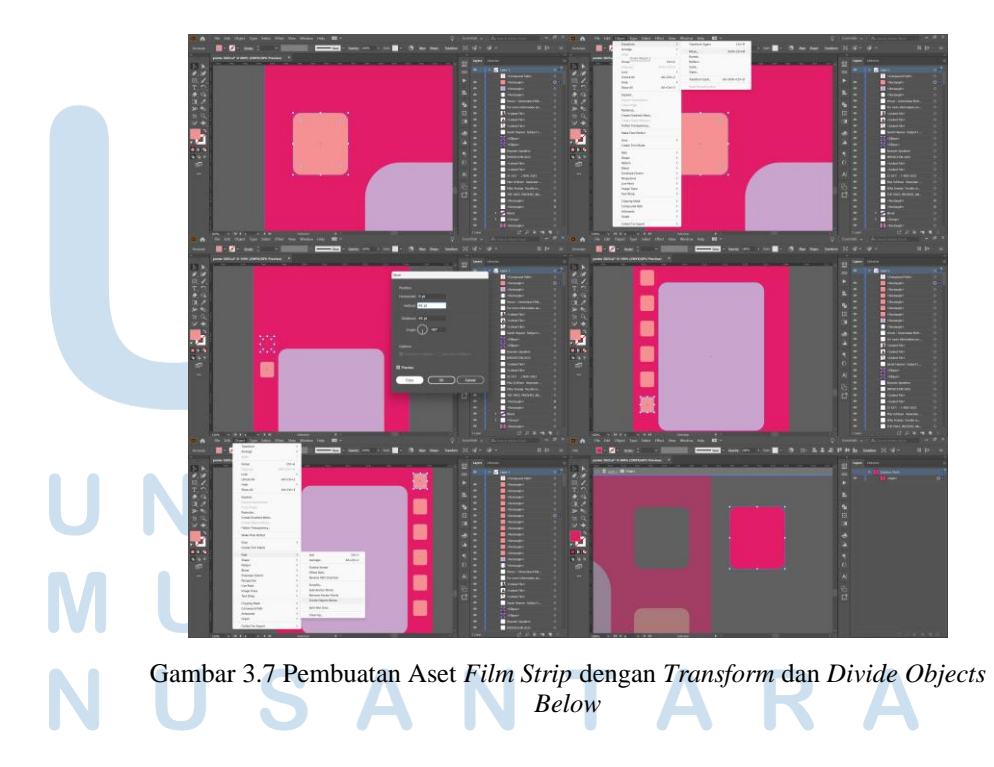

19 Perancangan Desain Guide…, Enricia Aurelva Darian, Universitas Multimedia Nusantara

Untuk membuat aset *film strip*, pertama-tama menggunakan foto referensi yang akan ditracing ulang menggunakan *rectangle tool.*  Penempatan kotak kecil dibantu dengan menggunakan *Object – Transform – Move,* seheingga tidak perlu satu-satu *copy paste* dan menyusun ulang, namun penulis dapat langsung menggunakan CTRL + D. Lalu secara satu-satu, kotak kecil di*select* dan menggunakan command *Object – Path – Divide Objects Below* untuk memotong *shape base* dari *film strip* tersebut. Proses ini diulang sampai semua kotak kecil memotong *shape base.* Setelah itu, semua kotak kecil satu persatu dibuang dan hasil akhirnya berupa *film strip.*

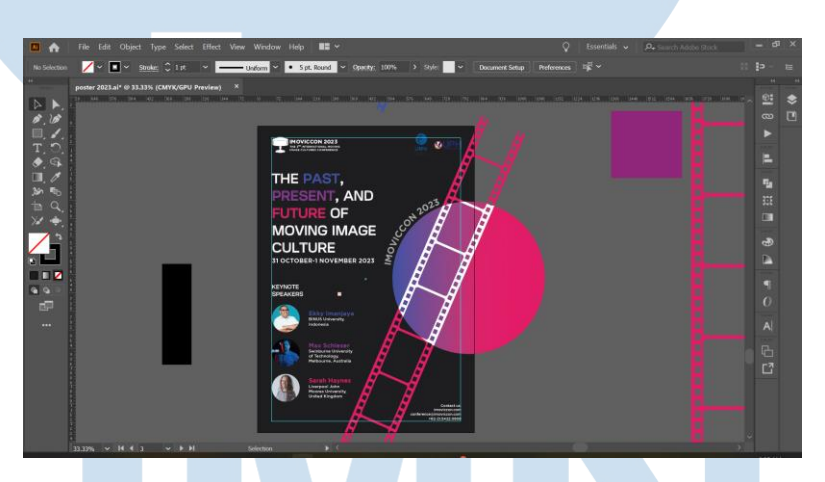

Gambar 3.8 Pengunaan Margin dalam Penyusunan Poster IMOVICCON 2023

Dalam penyusunan elemen dalam poster, penulis menggunakan *margin* atau *guides* sebagai acuan penempatan agar tidak terlihat terlalu sempit atau penuh, dan jika akan dicetsak dapat menghindari atau meminimalisir terjadinya informasi yang terpotong. *Margin*  dibuat dengan cara membuat *shape rectangle* yang diatur ukurannya lebih kecil dari *artboardnya*. Berikutnya, dengan bentuk tersebut dipilih, klik kanan pada *mouse*, dan dipilih *Make Guides* atau melalui *View – Guides – Make Guides. Guides* yang telah dibuat akan

menjadi *outline* dengan warna hijau tosca terang dan tidak akan muncul saat di *export*.

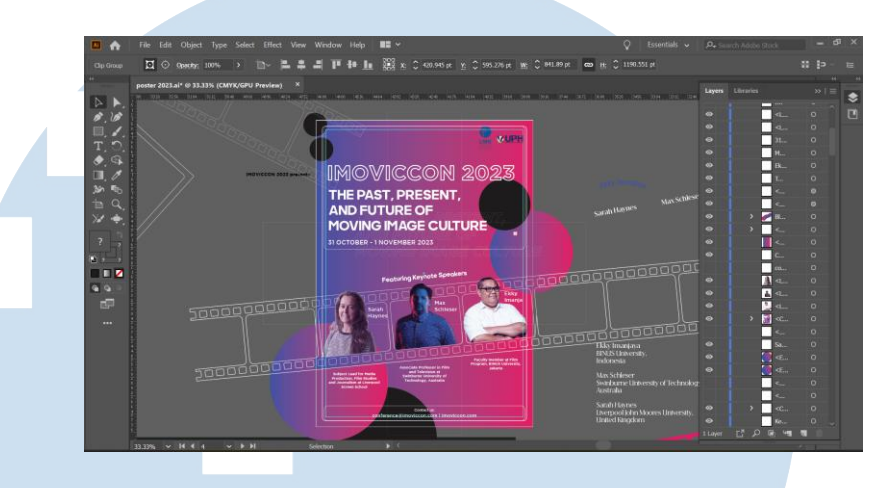

Gambar 3.9 Pengunaan Rule of Third dalam Penyusunan Poster IMOVICCON 2023

Penyusunan juga dibantu dengan menggunakan *rule of third* yang juga digunakan sebagai elemen dari poster tersebut untuk menggambarkan "film" bersama dengan elemen-elemen lainnya. Untuk logo IMOVICCON 2023, logo UMN, dan logo UPH, sudah disediakan di dalam Google Drive berisi aset-aset untuk kebutuhan desain oleh *supervisor.*

Maka, menggunakan teknik-teknik dan konsep tersebut, hasil poster pertama yang dibuat adalah sebagai berikut.

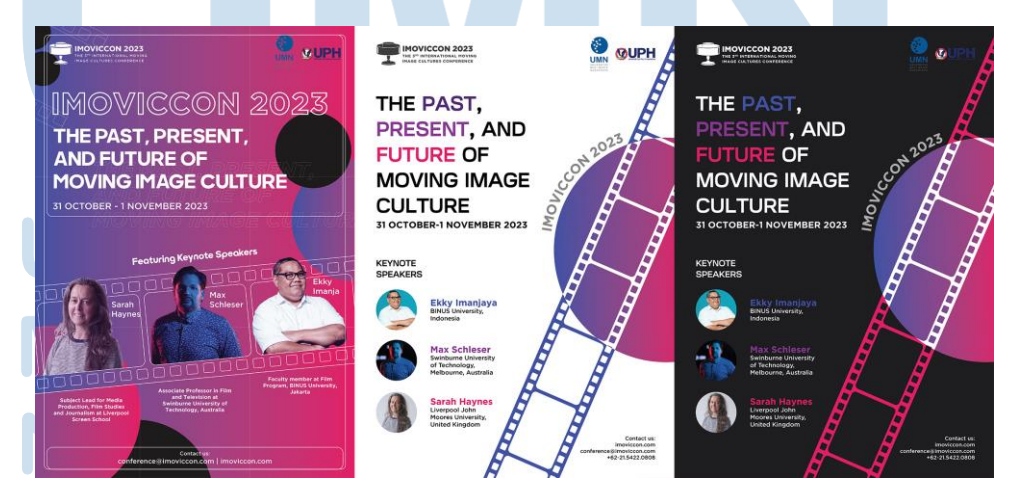

Gambar 3.10 Alternatif Poster IMOVICCON 2023

21

Setelah hasil poster diberikan kepada *supervisor*, maka didapatkan *feedback* dan dipilih poster pertama untuk dipakai namun ada beberapa revisi sebagai berikut; garis-garis putih dihapus, warna logo diganti dengan warna putih agar dapat terlihat jelas, ukuran logo diresize agar tidak jauh berbeda dengan logo IMOVICCON, elemen *film strip* dihapus, dan dibuat 2 alternatif lain berdasarkan poster yang dipilih dengan memerhatikan *layouting text* dan gambar.

Oleh karena itu, penulis mencari referensi lagi untuk alternatif poster lain. Referensi desain yang didapatkan setelah melakukan proses asistensi dan mendapatkan *feedback* revisi yang digunakan untuk hasil akhir adalah sebagai berikut

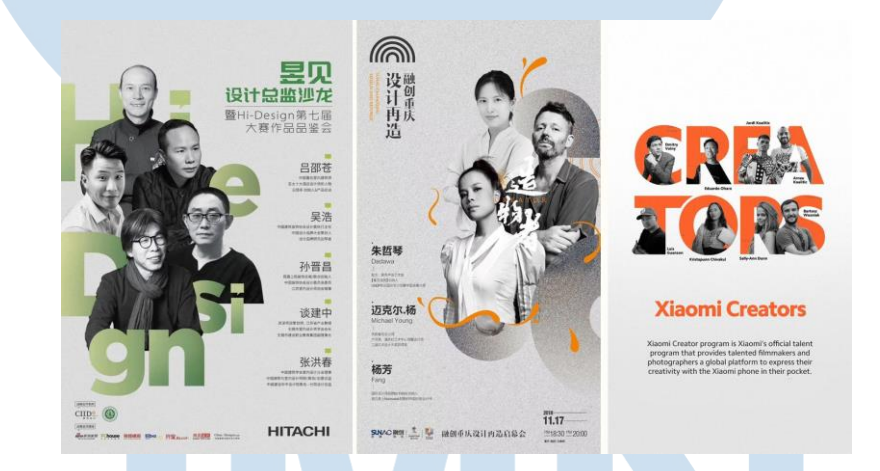

Gambar 3.11 Referensi Setelah Asistensi

Menggunakan referensi yang diambil dari internet dan Pinterest sebagai acuan, penulis mencoba beberapa *layout* yang minimalis namun dimainkan penempatan teks dan gambarnya. Salah satunya dengan membuat *shape* yang dapat menjadi salah satu aset atau elemen penting dalam perancangan, yang didapatkan dengan cara membuat dua lingkaran dan satu *path,* lalu dengan *select* semua *shape* maka klik *Object – Make – Blend.* Setelah itu, kembali lagi ke

menu *Object* dan pilih *Make – Blend Options*, dan dipilih opsi menjadi *Specified Distance* 4 pt.

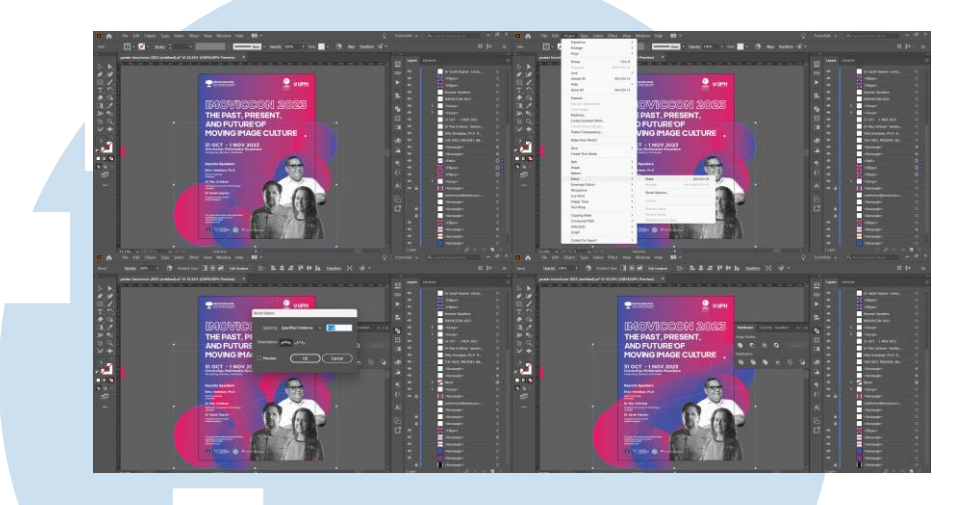

Gambar 3.12 Cara Menggunakan Fitur *Blend*

Maka, hasil alternatif dari poster yang didapatkan setelah menggunakan referensi dan teknik baru adalah sebagai berikut.

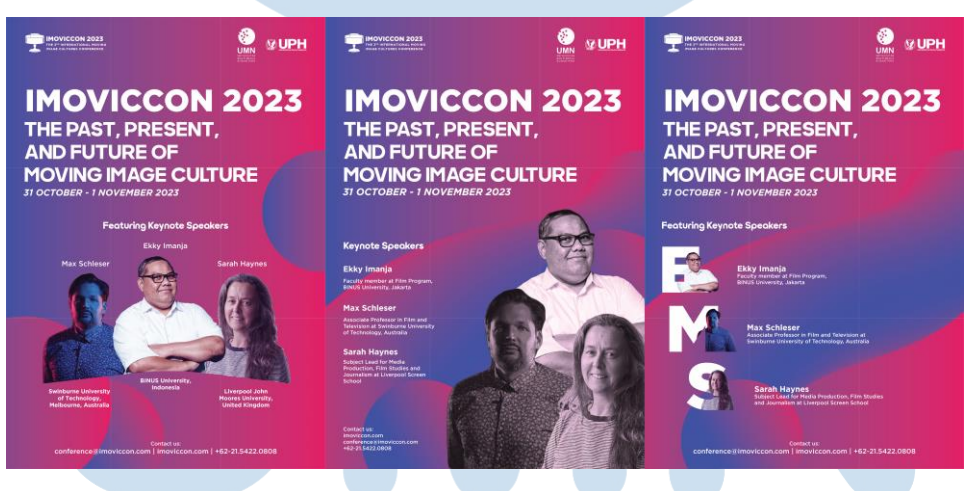

Gambar 3.13 Alternatif Poster Setelah Revisi

Setelah hasil poster diberikan untuk diasistensikan ke *supervisor*, didapatkan beberapa *feedback* untuk direvisi pada desain poster yaitu gaya visual yang dipakai adalah alternatif ke-2 dengan penulisan IMOVICCON 2023 mengikuti gaya *outline* seperti alternatif awal, tanggal jangan dibuat dengan *italic,* posisi tanggal diatur kembali, ditambahkan logo *partner*, foto *keynote* dikecilkan, ditambahkan detail *venue*, penulisan *"Contact Us*" diganti menjadi "*For more information and registration",* dan diberikan *link website*nya. Serta menambahkan logo-logo media partner yang telah disediakan di dalam Google Drive berisi aset-aset kebutuhan desain oleh *supervisor*.

Setelah direvisi dan diasistensikan kembali kepada *supervisor*, maka hasil akhir Poster yang didapatkan adalah sebagai berikut.

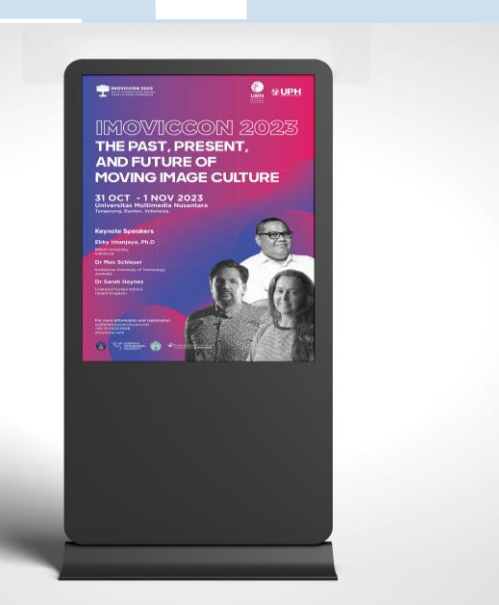

Gambar 3.14 Poster IMOVICCON 2023

# S

# **3.2.1.1** *Guide Identity* **IMOVICCON 2023**

Brief yang diberikan adalah "Buat *Guide Identity Book* dari hasil poster yang dijadikan *key visual* mengikuti contoh *Guide Identity*  IMOVICCON 2021"

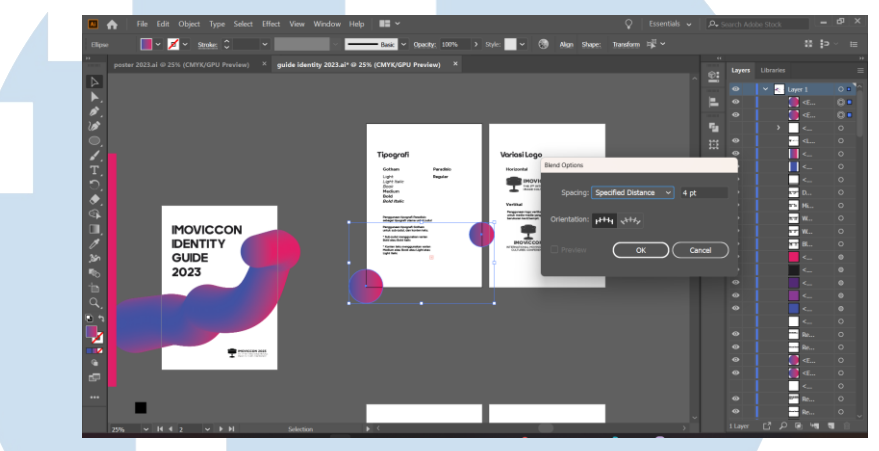

Gambar 3.15 Penyusunan Buku *Guide Identity*

Buku *Guide Identity* dibuat untuk memberikan peraturan dalam menyusun desain pada media-media lain agar konsisten. Isi dari buku *Guide Identity* antara lain tipografi yang dipakai dan ketentuan ukurannya, penggunaan logo pada kondisi tertentu dan larangan dalam modifikasi logo, palet warna yang digunakan, serta referensi perancangan *key visual* dan ukuran untuk media lainnya.

Maka dari itu, buku *Guide Identity* dibuat sesederhana mungkin namun masih mengikuti gaya visual dengan beberapa elemen sebagai penghias. Informasi yang diberikan pada buku *Guide Identity*  harus jelas, maka dari itu disusun dengan sebaik mungkin agar tidak terlalu sempit dan informasi *overload,* dan dipisah per bagian-bagian seperti "Tipografi", "Palet Warna", dan "Logo".

Menggunakan Adobe Illustrator dalam perancangannya, beberapa *tools* yang dipakai adalah pembuatan *Guides* atau *Margin* yang cara penggunaannya sama seperti saat membuat poster yang berfungsi agar teks dapat terlihat dengan jelas dan tidak terlalu dekat dengan tepian kertas dan penempatan tulisan konsisten pada seluruh halaman. Besar *guides* atau *margin* disamaratakan pada seluruh halaman agar konsisten.

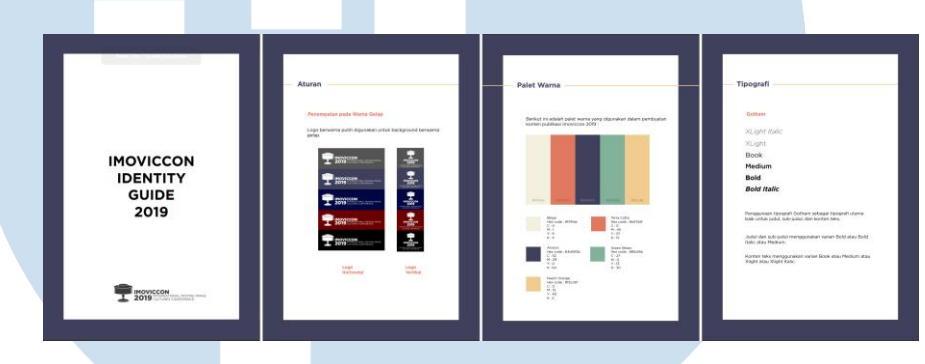

Gambar 3.16 *Guide Identity* IMOVICCON 2019

Referensi yang digunakan dalam pembuatan *Guide Identity*  IMOVICCON 2023 adalah *Guide Identity* IMOVICCON 2019. Menggunakan acuan tersebut sebagai konten dan penempatan, penulis menambahkan elemen yang sesuai dengan tema atau *key visual* IMOVICCON 2023.

26

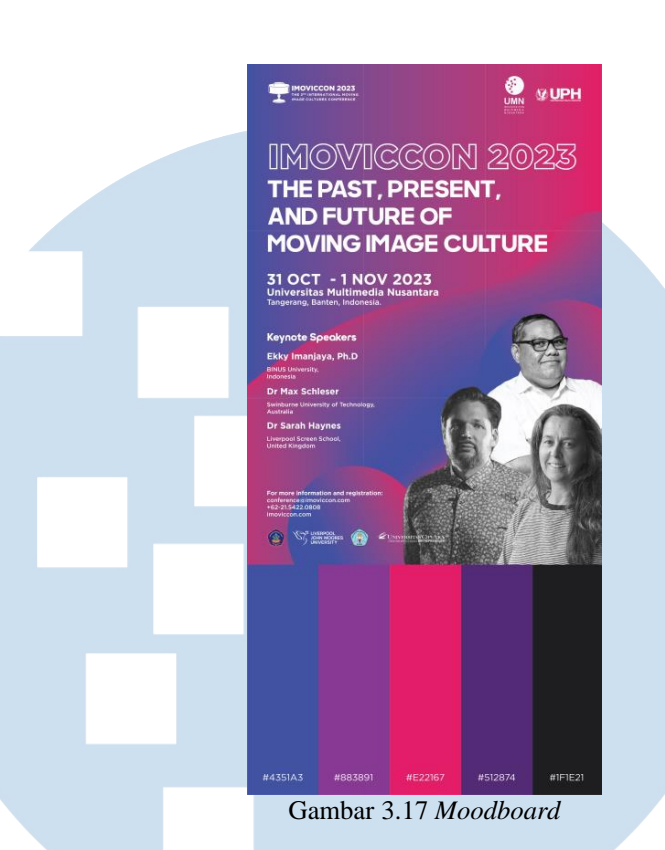

Menggunakan poster IMOVICCON 2023 dan palet warna IMOVICCON 2023 sebagai *moodboard* dan berdasarkan referensi *Guide Identity* sebelumnya, maka setelah melalui proses pengecekan ulang, hasil akhir *Guide Identity* yang didapatkan adalah sebagai berikut.

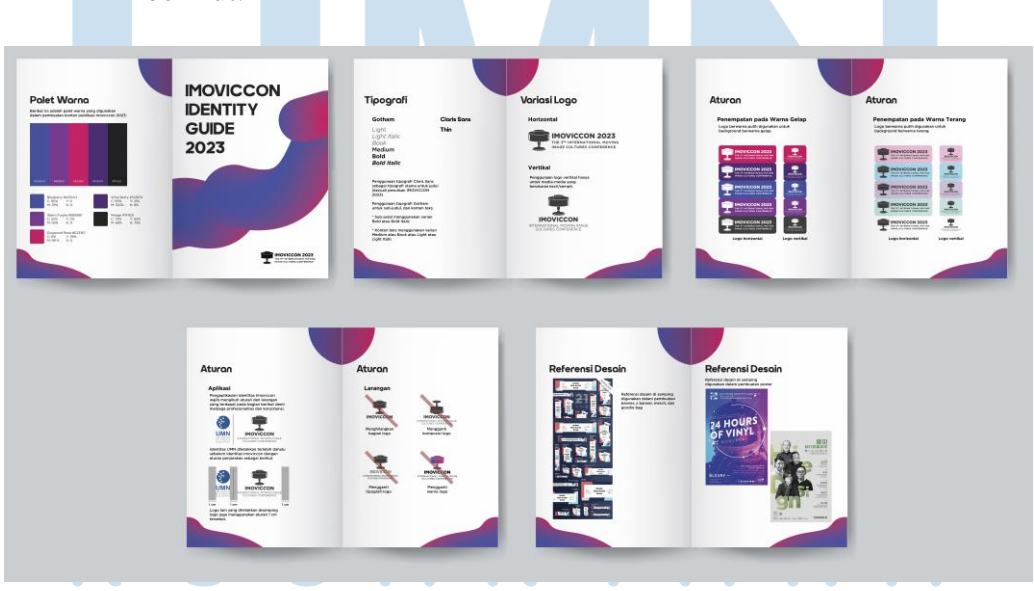

Gambar 3.18 *Guide Identity* IMOVICCON 2023

27

# **3.3.1.3** *Giant Banner* **IMOVICCON 2023**

*Brief* yang diberikan adalah "Buat *Giant Banner* berdasarkan poster yang telah dibuat dengan diberikan informasi lebih detail dan ditambahkan informasi mengenai sosial media IMOVICCON 2023". *Giant Banner* tersebut akan dipasang di daerah kampus dan berfungsi untuk memberikan informasi kepada seluruh warga kampus baik dari mahasiswa, dosen, ataupun *staff* lainnya mengenai acara IMOVICCON 2023. Bagi siapapun yang tertarik untuk mengikuti acara ataupun ingin mengetahui lebih lanjut, melalui *Giant Banner,* mereka dapat mendapatkan informasi dari kontak dan *website* yang tertera pada *Giant Banner* tersebut.

**O** VUPH N 2023 **PRESENT** IF DAST **AND FUTURE OF MOVING IMAGE CULTURE** 2023 Gambar 3.19 *Moodboard* 

Desain pada *Giant Banner* menggunakan poster IMOVICCON 2023 dan palet warna IMOVICCON 2023 sebagai acuan dan referensi,

<sup>28</sup>

sehingga desain *Giant Banner* tidak terlihat berbeda dengan poster *main visual.* Namun diubah sesuai dengan ukuran *Giant Banner*  yang diberikan.

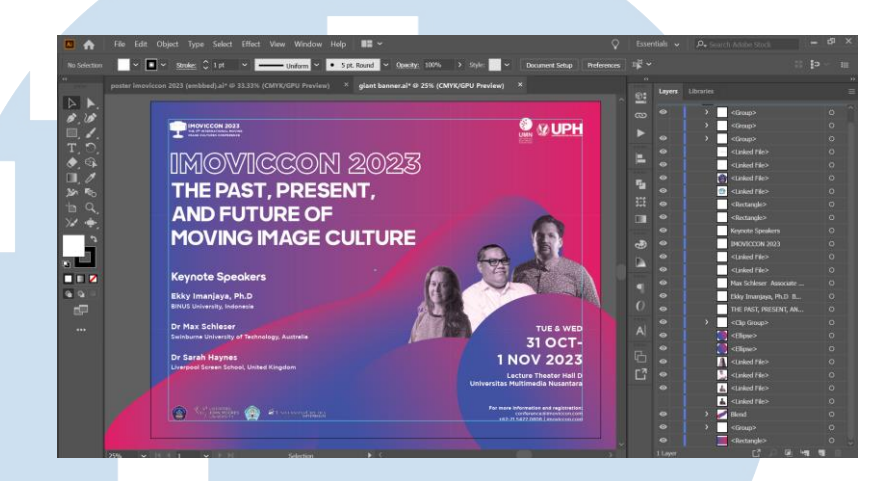

Gambar 3.20 *Layout Giant Banner* Menggunakan *Margin*

Menggunakan aplikasi Adobe Illustrator dalam pembuatannya, penulis mengambil aset-aset tulisan dari poster dan tidak lupa untuk menggunakan *margin* agar konsisten dengan desain sebelumnya dan tidak terlalu dekat ke ujung artboard. Melakukan *layouting* ulang pada format baru yaitu *landscape* dengan memperhatikan desain dan *functionality*. Gambar para *keynote speakers* diletakkan disamping kanan agar pembaca dapat melihat siapa yang akan menjadi tokoh penting pada acara tersebut beserta informasi-informasi lainnya seperti tanggal dan tempat acara dilaksanakan. Tidak lupa dimasukkan juga logo *partner* dari acara pada kiri bawah yang sama dengan penempatan logo *partner* pada poster. Semua aset gambar diberikan oleh *supervisor* yang ditaruh di google drive berisikan

# aset-aset kebutuhan desain.

29

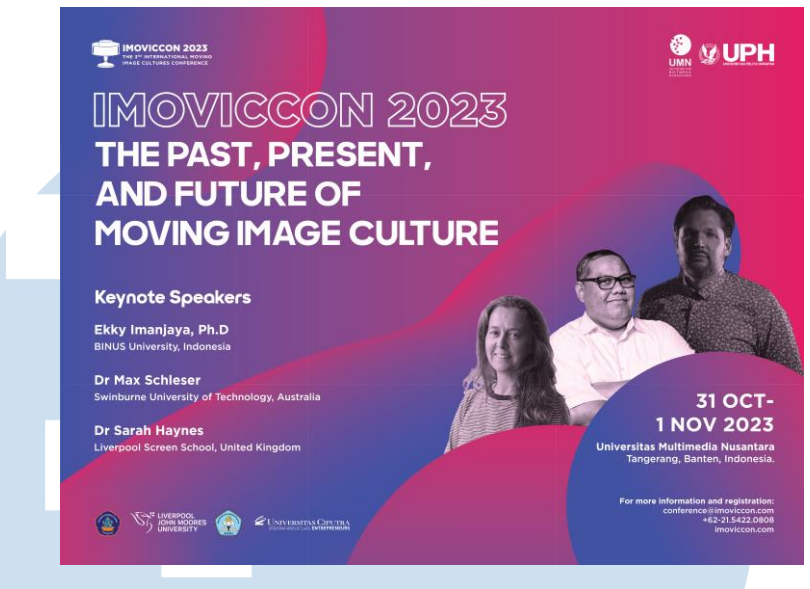

Gambar 3.21 *Giant Banner* Awal IMOVICCON 2023

Setelah itu penulis memberikan hasil kepada *supervisor* untuk didisuksikan dan mendapatkan *feedback* untuk mengubah ukuran gambar agar tidak terlalu besar dan gambar salah satu *speaker* dibuat lebih terang. Selain itu penulis menambahkan hari dan memperbaiki *layout* tanggal dan informasi lebih lanjut. Maka hasil dari revisi *feedback* tersebut adalah sebagai berikut.

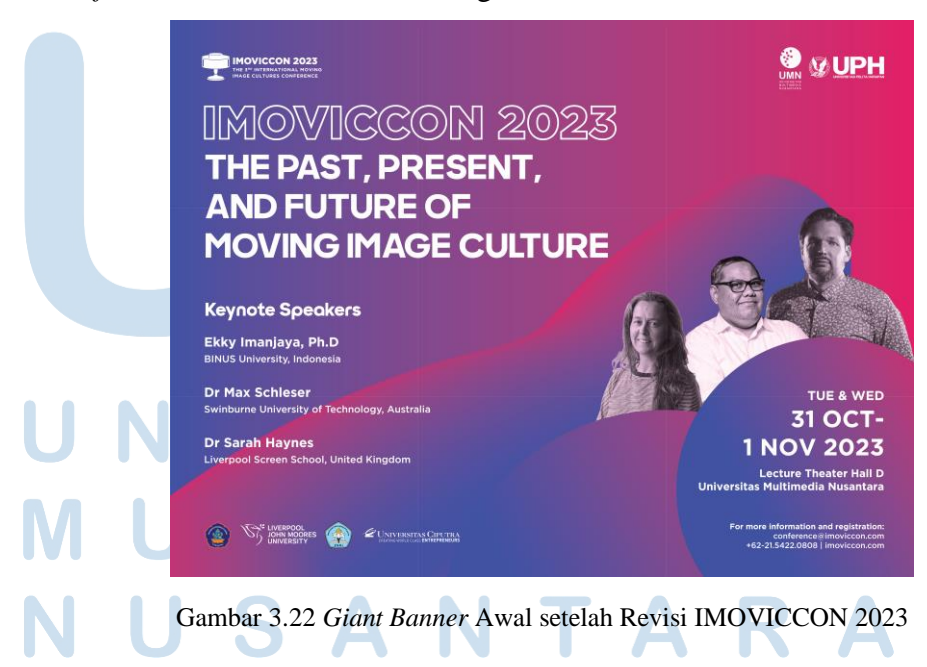

30 Perancangan Desain Guide…, Enricia Aurelva Darian, Universitas Multimedia Nusantara

Setelah sudah di*approve* oleh *supervisor*, beberapa minggu kemudian *supervisor* memberikan *brief* tambahan untuk mengganti gambar *speaker* dengan gambar orang memakai VR yang telah disediakan oleh divisi acara, dan ditambahkan *QR Code* yang dibuat menggunakan QRCode Monkey yang akan mengarahkan pembacanya ke sosial media IMOVICCON untuk mempermudah pemberian informasi. Setelah melalui proses asistensi dan penggantian data serta *finishing*, maka hasil akhir *Giant Banner* yang didapatkan adalah sebagai berikut.

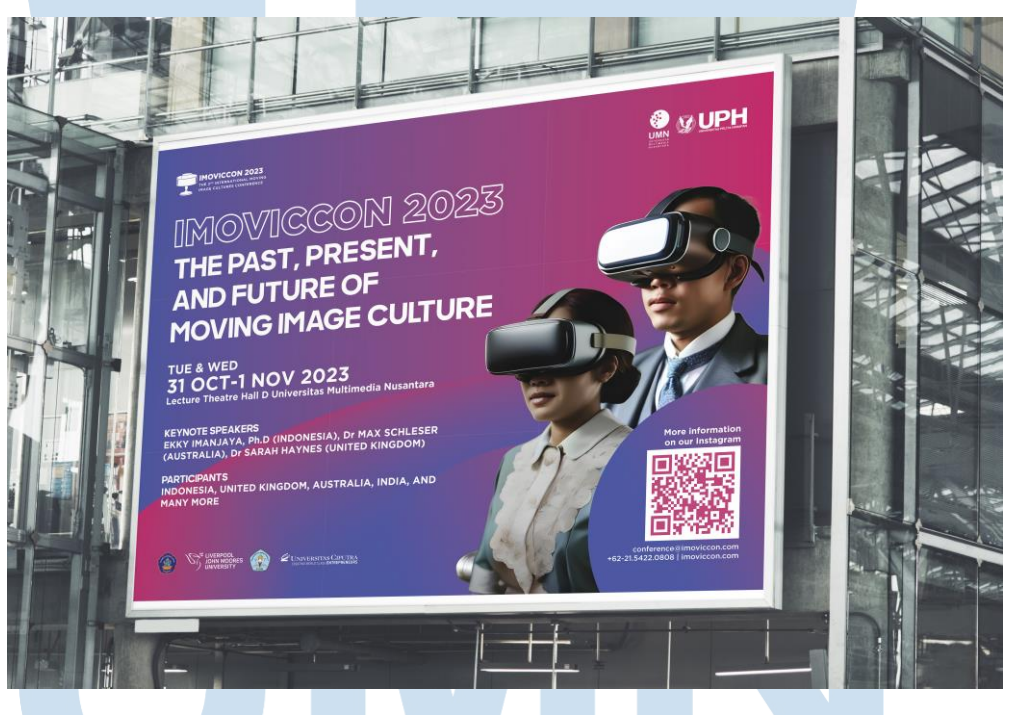

Gambar 3.23 *Giant Banner* IMOVICCON 2023

# RSITA IVE

31

# **3.2.1.1** *Name Tag* **IMOVICCON 2023**

*Brief* yang diberikan adalah "Buat *Name Tag* yang akan digunakan bagi para peserta IMOVICCON 2023"

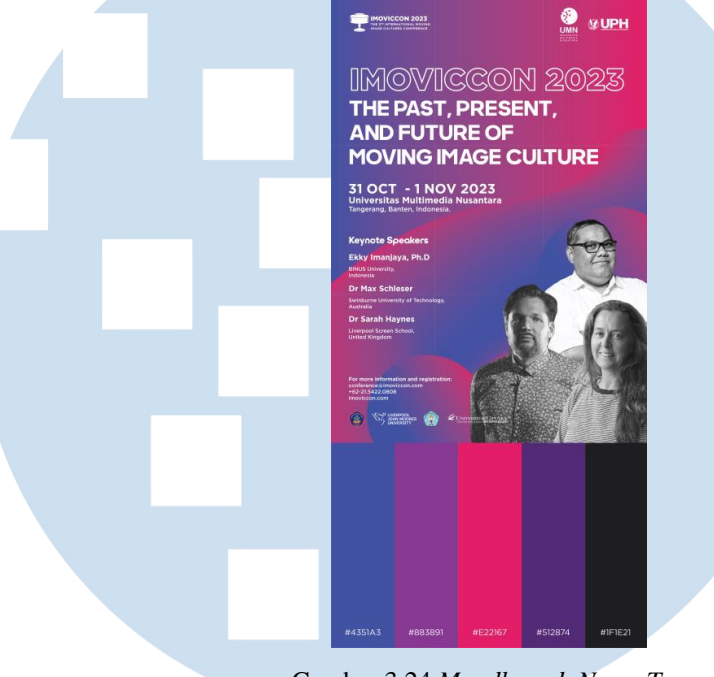

Gambar 3.24 *Moodboard Name Tag*

Menggunakan poster sebagai *moodboard* dan acuan desain, penulis mengambil elemen *gradient* dan *blend object* dengan menggunakan margin agar tidak terlalu dekat dengan ujung kertas yang dapat menyebabkan gambar terpotong oleh karena kesalahan teknis seperti printer. Desain pada *Name Tag* sengaja dibuat sesederhana mungkin tetapi masih mengikuti gaya visual karena fungsi *Name Tag* ini adalah memberi tahu peran dari pemegang *Name Tag*, sehingga informasi yang diberikan harus jelas dan dapat terlihat serta dikenali dengan mudah. Pada *Name Tag*, detail yang harus dimasukkan adalah nama dari peserta dan kategori atau peran yaitu *participant, committee, presenter,* dan *speaker.*

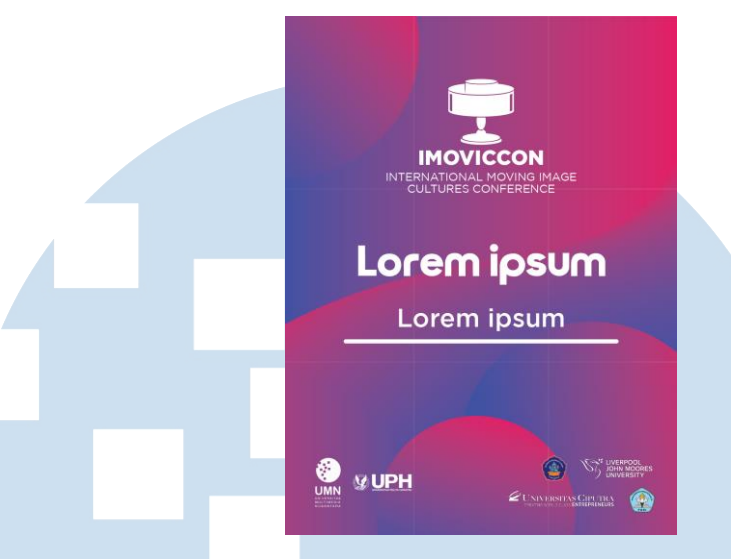

Gambar 3.25 *Name Tag* Awal IMOVICCON 2023

Namun pada awalnya desain *Name Tag* hanya ada dan dibrief untuk dibuat satu desain, yaitu dengan warna gradient pink ke biru. Setelah beberapa lama, supervisor memberikan *brief* baru untuk membuat variasi bagi setiap peran yang dibedakan dari warna *gradient*nya. Maka dari itu, pada hasil akhir *Name Tag* ada 4 desain yang berbeda.

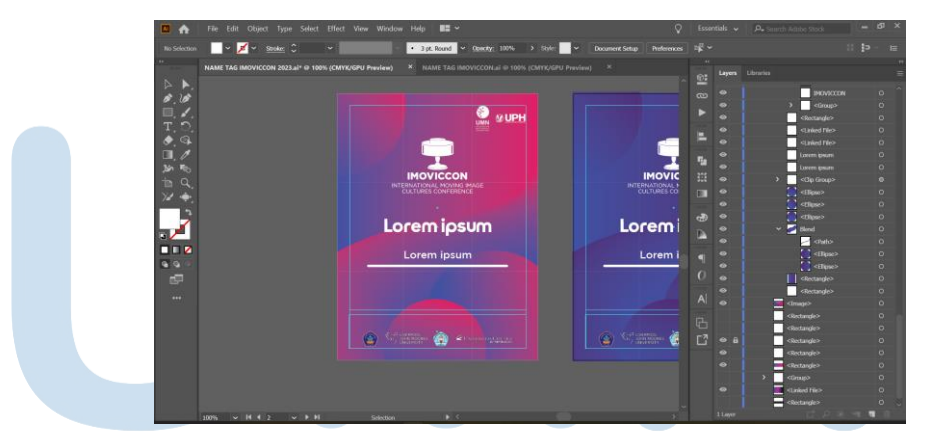

Gambar 3.26 Penggunaan *Margin pada Name Tag* IMOVICCON 2023

33

Pembuatan *Name Tag* menggunakan aplikasi Adobe Illustrator dengan menambahkan aset-aset logo yang telah dibuat atau sudah ada sebelumnya. *Margin* pada *Name Tag* dibagi menjadi dua yaitu pada sisi atas (logo UMN, logo IMOVICCON, peran, dan nama), dan pada sisi bawah (logo *partner*) yang berguna untuk memberikan tempat masing-masing bagi peserta dan tempat khusus bagi *partner* dan sponsor. Logo-logo tersebut disediakan oleh *supervisor* di google drive. Setelah melalui proses asistensi, maka hasil akhir *Name Tag* yang didapatkan adalah sebagai berikut.

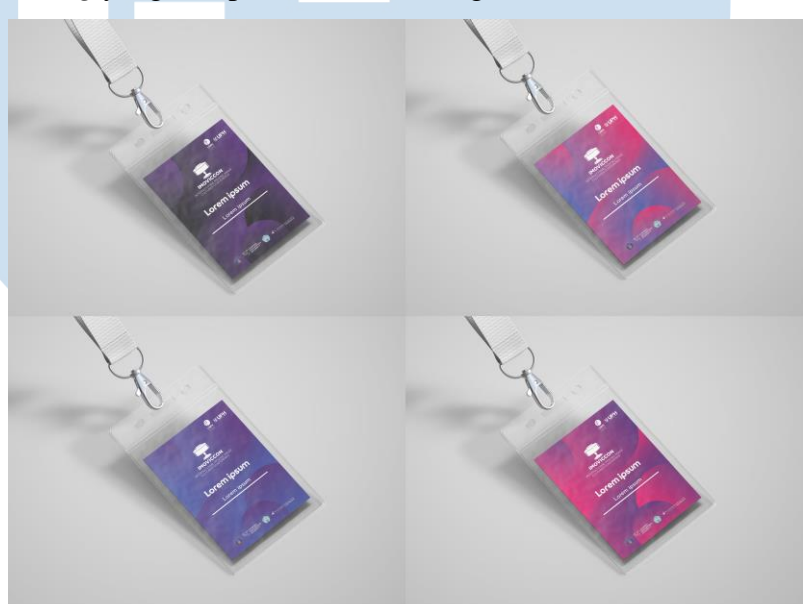

Gambar 3.27 *Name Tag* IMOVICCON 2023

# **3.2.1.2** *Program Book* **IMOVICCON 2023**

*Brief* yang diberikan adalah "Buat *Program Book* IMOVICCON 2023 berdasarkan gaya visual yang dipakai pada media lain dan berisi mengenai detail-detail pembicara dan rangkaian acara"

*Program Book* berfungsi sebagai buku panduan mengenai rangkaian acara yang ada pada IMOVICCON 2023, baik dari *list* berisi para *committee*, *rundown* acara, profil singkat mengenai *keynote speakers*, dan abstrak-abstrak para pembicara yang akan dibawakan saat acara berlangsung. Masyarakat umum dapat melihat *program* 

*book* ini agar mereka tidak bingung mengenai acara, dan mendapatkan informasi secara lengkap dimana dan kapan acara berlangsung.

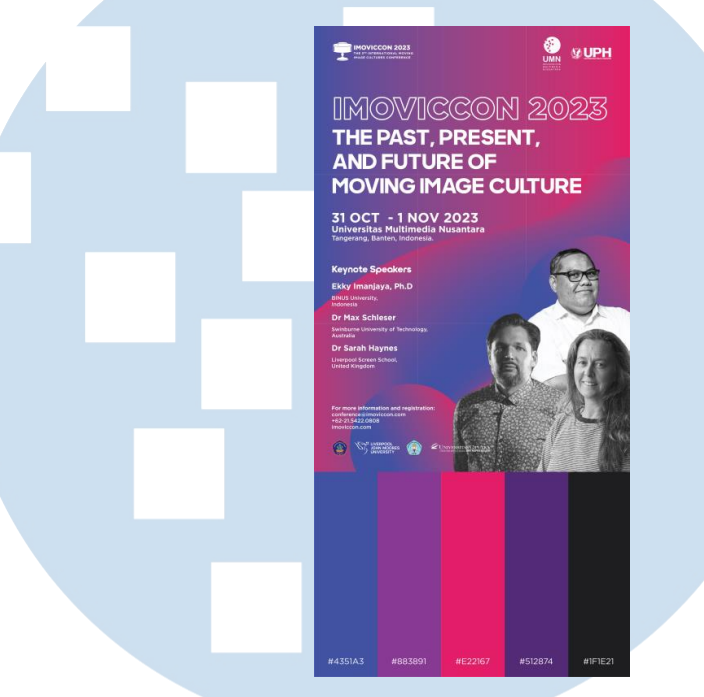

Gambar 3.28 *Moodboard Program Book*

Dengan menggunakan poster dan palet warna sebagai *moodboard*  dalam perancangan *program book* serta mengambil elemen-elemen dari poster*,* maka *layout* yang digunakan pada perancangan *Program Book* awal dan diasistensikan adalah sebagai berikut.

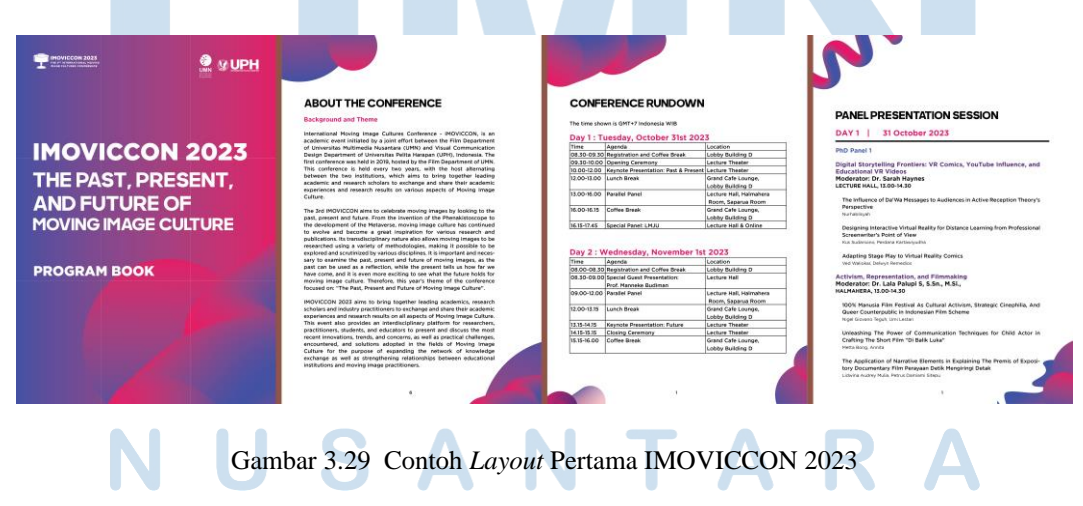

35 Perancangan Desain Guide…, Enricia Aurelva Darian, Universitas Multimedia Nusantara

*Layout Program Book* ini mengikuti *layout* pada *Guide Identity*  IMOVICCON 2023. Namun, setelah diasistensikan, *layout* dan gaya visualnya diminta untuk diubah seperti buku *Technical Brief / Conference Guidelines* yang telah dibuat oleh divisi Acara seperti berikut.

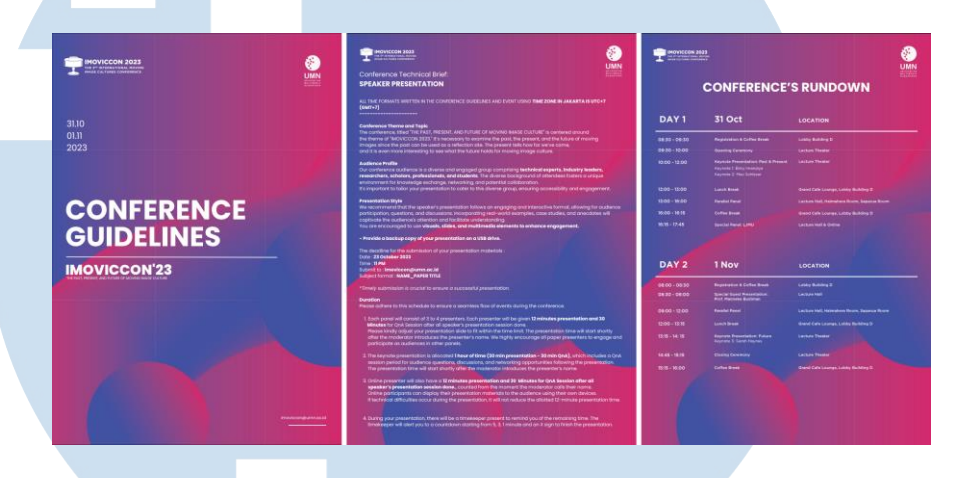

Gambar 3.30 Contoh *Layout Conference Guidelines* IMOVICCON 2023

Maka dari itu, dilakukan revisi kembali. *Program Book* ini dibuat mengikuti poster yang menjadi *key visual,* namun layout dibikin sesederhana dan minimalis mungkin sehingga informasi yang diberikan padat dan jelas tanpa adanya distraksi bagi pembaca yang dapat mengakibatkan misinformasi. *Program Book* ini dibuat dengan menggunakan Adobe Illustrator yang dibantu dengan Adobe Photoshop untuk melakukan penyuntingan pada gambar-gambar speaker yaitu dipotong atau di*masking* dan diubah warnanya menjadi *Black & White* sama seperti teknik yang digunakan pada *masking* di poster IMOVICCON 2023.

Perancangan Desain Guide…, Enricia Aurelva Darian, Universitas Multimedia Nusantara

36

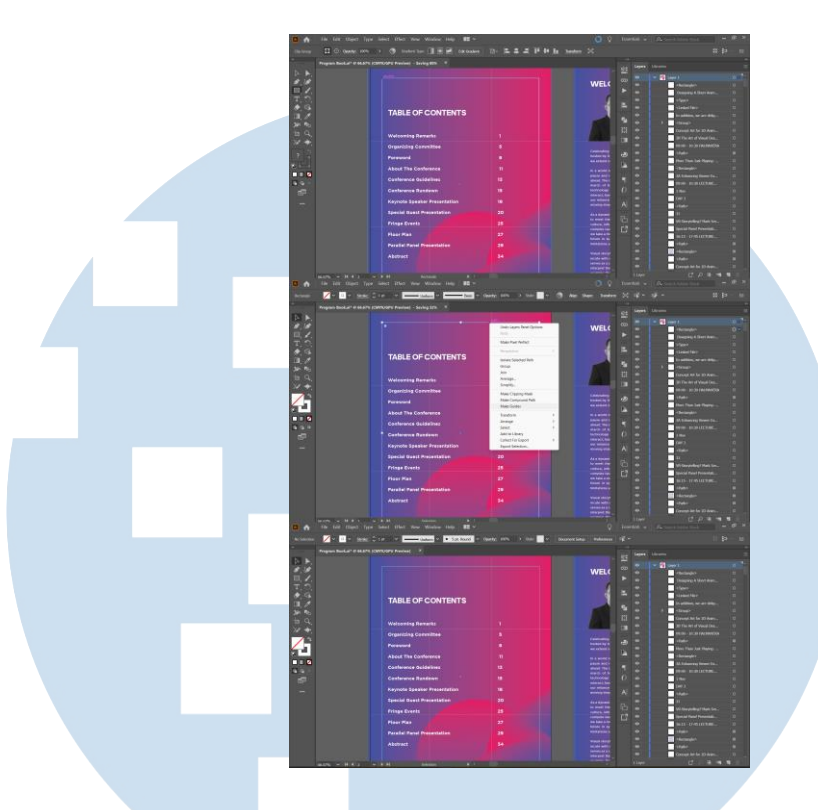

Gambar 3.31 Pengunaan *Margin* pada Penyusunan *Program Book* IMOVICCON 2023

Dalam penyusunan *Program Book* juga digunakan *margin* atau *guides* yang dibuat dengan cara membuat *shape rectangle* yang diatur ukurannya lebih kecil dari *artboardnya*. Berikutnya, dengan bentuk tersebut dipilih, klik kanan pada *mouse*, dan dipilih *Make Guides* atau melalui *View – Guides – Make Guides. Guides* yang telah dibuat akan menjadi outline dengan warna hijau tosca terang dan tidak akan muncul saat di *export*. *Margin* dalam *Program Book*  berfungsi sebagai acuan penempatan konten sehingga terlihat rapi, tidak keluar dan berpotensi sulit untuk dibaca atau jika akan di*print*  tidak terpotong apabila terjadi kesalahan pada *printer. Margin* yang digunakan pada setiap *page* tidak berbeda untuk menjaga konsistensi antar halaman dengan halaman lainnya.

Gambar *Fringe Events* dan *Private Screening*, beserta pembicara dan *Dean* masing-masing universitas disediakan oleh *supervisor* dan dari divisi acara untuk dipakai yang dapat diakses melalui google drive aset-aset gambar. *Outline* denah *venue* yang digunakan diberikan oleh divisi acara di google drive khusus untuk *Conference Guidelines*.

Setelah melalui proses pengecekan ulang dan sinkronisasi data yang tertulis oleh karena pemberian data yang tidak begitu akurat dalam *Conference Guidelines*, dan agar terhindar dari penulisan yang salah, maka hasil akhir *Program Book* yang didapatkan adalah sebagai berikut

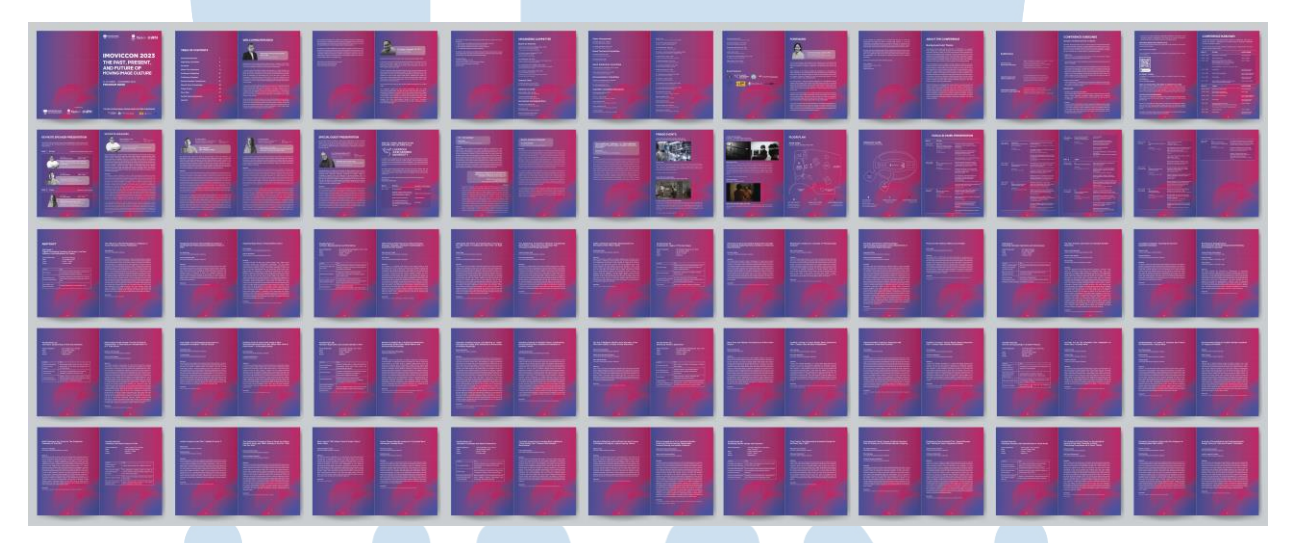

Gambar 3.32 *Program Book* IMOVICCON 2023

### **3.3.2 Kendala yang Ditemukan**

Kesulitan yang penulis temukan saat menjalani kerja magang adalah seperti kendala teknis, minimnya pengetahuan menggunakan aplikasi Adobe Indesign, aplikasi Adobe Illustrator yang sering *crash* karena ukuran *file*  yang terlalu besar, data informasi yang tidak sinkron atau sama dengan data lainnya sehingga harus dilakukan pencocokan berkali-kali, *brief* yang kadang terlalu umum, terjadinya miskomunikasi terhadap hasil *output* yang diinginkan, permintaan dari rekan divisi lainnya yang berbeda dengan atasan, anggota divisi lain yang tidak terlalu memberikan informasi mengenai acara sehingga terjadi kesalahan dalam *input* data, dan kurangnya

komunikasi antara rekan kerja satu divisi sehingga terjadi pengerjaan desain yang *overlap*.

# **3.3.3 Solusi atas Kendala yang Ditemukan**

Untuk mengatasi kesulitan dan kendala yang dialami penulis selama melakukan kerja magang, maka penulis mempelajari lebih dalam mengenai aplikasi atau software yang kurang mahir, melakukan *save* setiap beberapa menit sekali untuk menghindari aplikasi *crash* sehingga data tidak tersimpan, melakukan konfirmasi ulang dengan pembimbing maupun atasan lainnya mengenai data yang diterima, menanyakan kembali kepada pembimbing mengenai *brief* yang terlalu umum, melakukan pengecekan mengenai data diantara satu *output* dengan *output* lainnya yang dibantu dikonfirmasi oleh pembimbing sehingga semua informasinya sama, menanyakan mengenai informasi yang belum diketahui kepada rekan kerja divisi lain, dan mengkonfirmasi lagi mengenai tugas yang masing-masing dikerjakan agar tidak dilakukan secara dua kali.

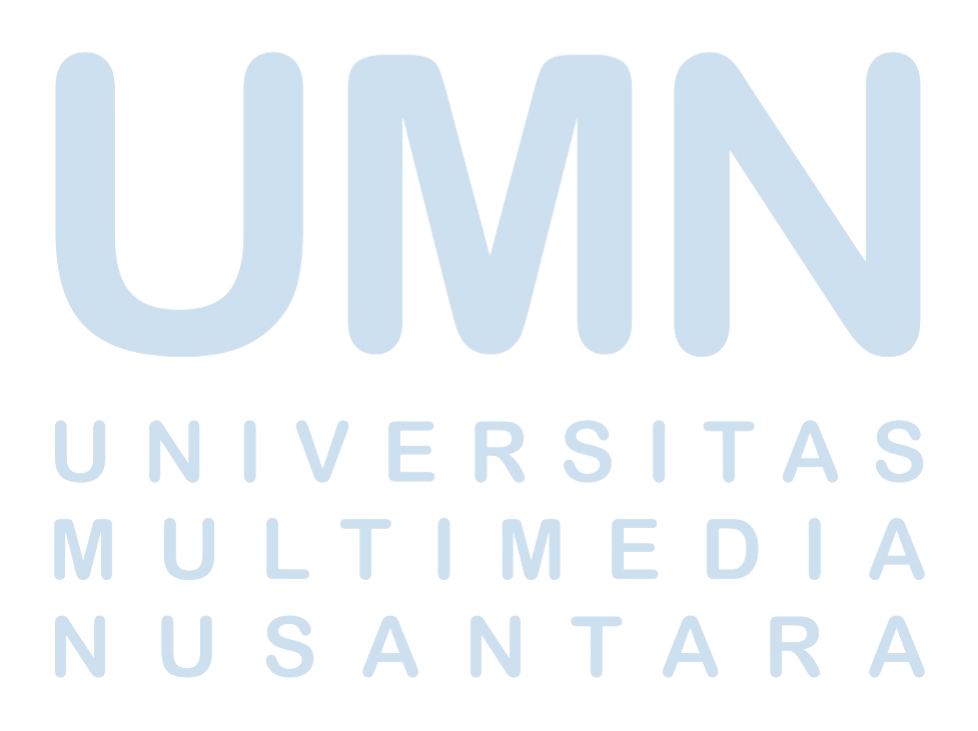

39